## $\textcolor{red}{\blacksquare}$  MSR2600-XX-X1/MSR3610-X1系列路由器 IPSEC VPN配置(野蛮模式WE B版)

[IPSec](https://zhiliao.h3c.com/questions/catesDis/514) VPN **[史晓虎](https://zhiliao.h3c.com/User/other/23007)** 2021-01-04 发表

## 组网及说明

# **1 配置需求或说明**

## **1.1 适用产品系列**

本案例适用于如2600-6-X1、MSR2600-10-X1、MSR3600-28-X1、MSR3600-28-X1-DP等MSR2600- XX-X1、3610-X1系列的路由器

#### **1.2 配置需求及实现的效果**

Router A和Router B均使用MSR路由器,在两者之间建立一个安全隧道,对客户分支机构A所在的子网 (192.168.1.0/24)与客户分支机构B所在的子网 (192.168.0.0/24) 之间的数据流进行安全保护, 实 现两端子网终端通过IPsec VPN 隧道进行互访。

### **2 组网图**

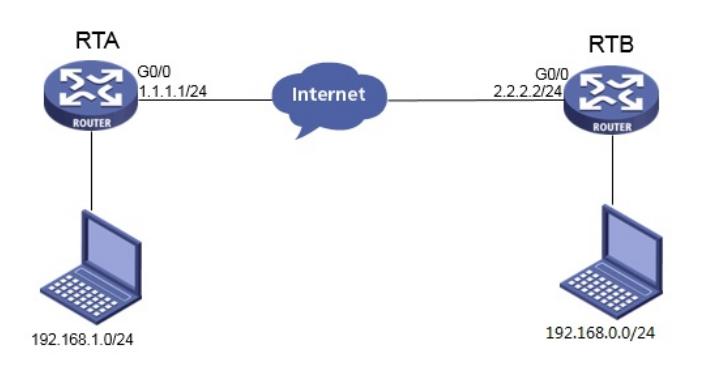

配置步骤

### **3 配置步骤**

#### **3.1 基本上网配置**

路由器基本上网配置省略,可参考"MSR830-WiNet系列路由器基本上网基本上网(静态IP)WEB配置 (V7)"案例。

### **3.2 配置IPSEC VPN**

**3.2.1 配置Router A**

单击【虚拟专网】--【IPsec VPN】--【IPsec策略】, 点击【添加】

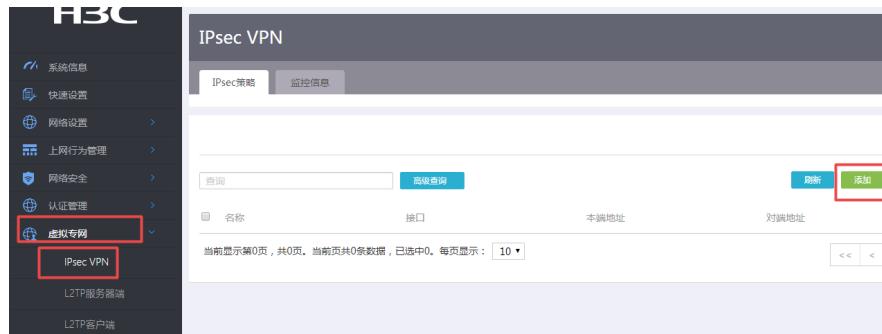

#选择点到多点,预共享秘钥保证两端一致。

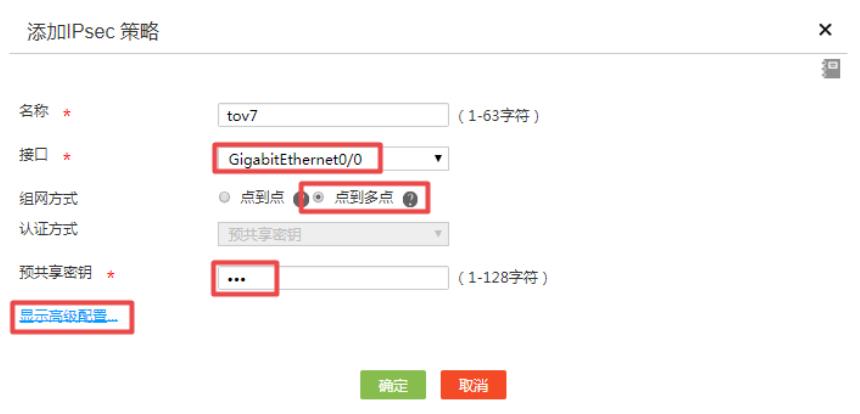

#配置IKE,协商模式选择野蛮模式,本端地址为1.1.1.1,认证算法,加密算法,PFS分别选择SHA1, DES-CBC, DH1, 保证两端的算法一致。

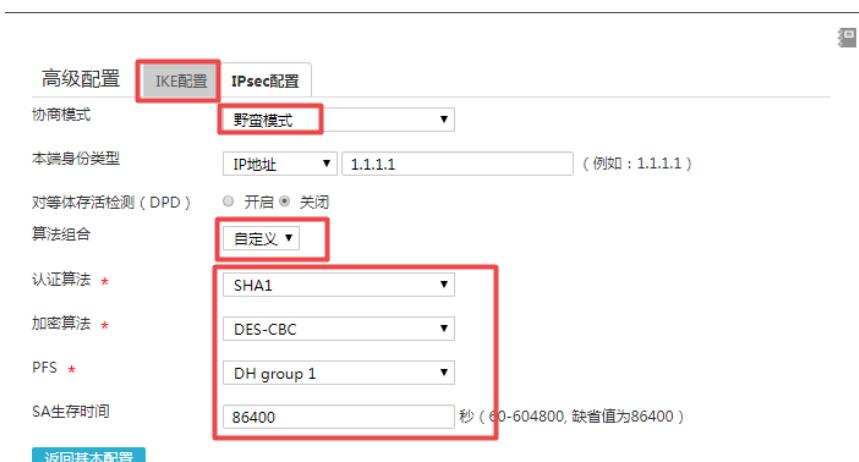

#配置IPsec,安全协议选择ESP,认证算法选择SHA1,加密算法选择AES-CBC-128,并保证两端算 法一致。

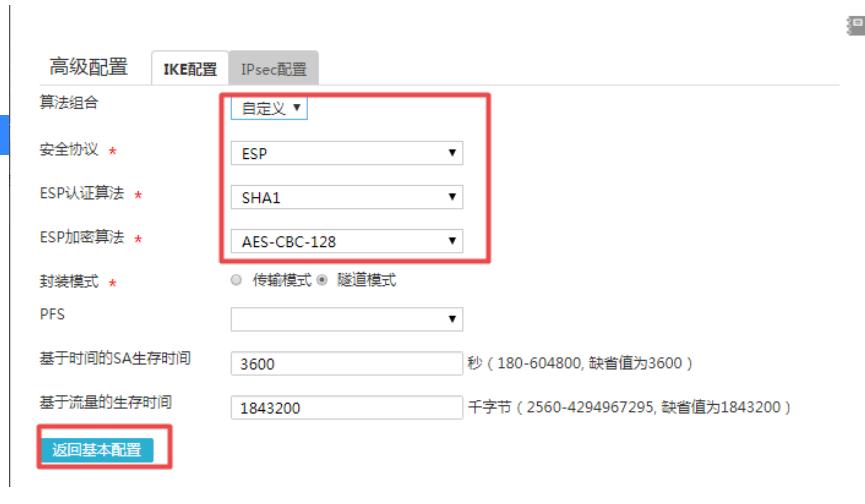

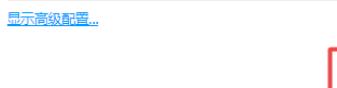

#### **3.2.2 配置Router B**

 $\mathbf{r}$ 

#单击【虚拟专网】--【IPsec VPN】--【IPsec策略】,点击【添加】

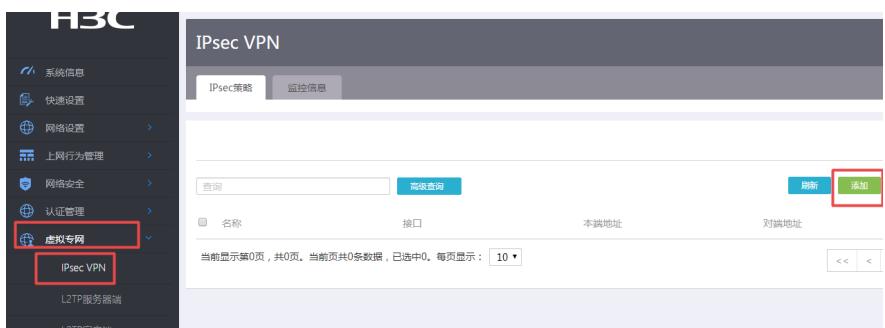

确定

#选择分支节点,对端网关地址填写对端公网地址,预共享秘钥保证两端一致,添加两端的保护 流,本端受保护网段192.168.0.0/24,对端受保护网段192.168.1.0/24。

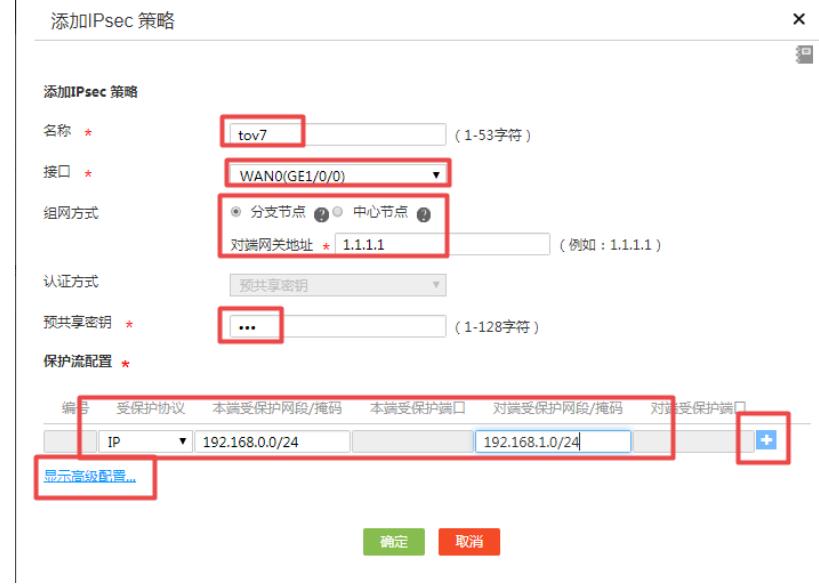

#配置IKE,协商模式选择野蛮模式,对端地址为1.1.1.1,认证算法,加密算法,PFS分别选择SHA1, DES-CBC, DH1, 保证两端的算法一致。

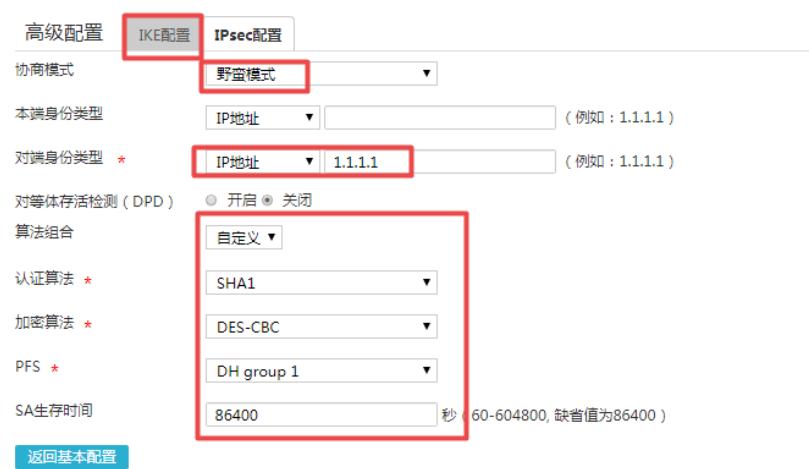

#配置IPsec, 安全协议选择ESP, 认证算法选择SHA1, 加密算法选择AES-CBC-128, 并保证 两端算法一致。

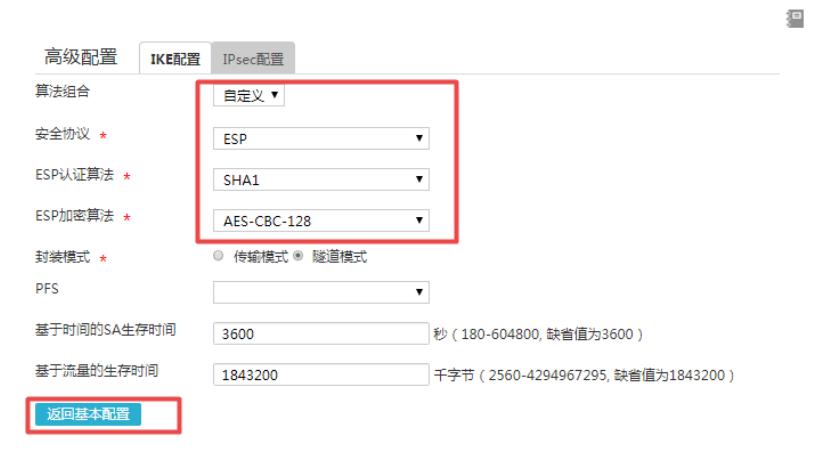

显示高级配置...

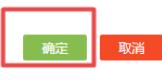

## **3.3 保存配置**

#点击页面右上角保存按钮

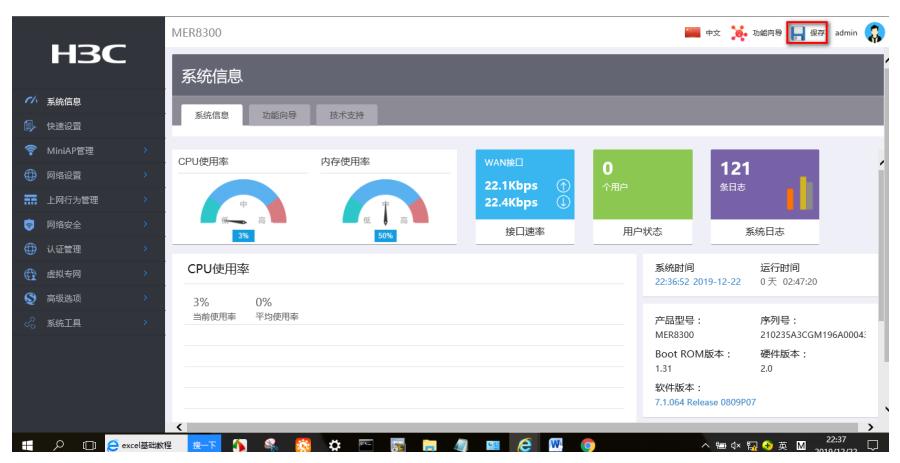

**3.4 验证配置结果**

狸